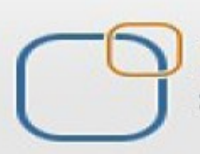

Business Intelligence Solution Providers

Specialized in creating talent resource pool

# **Getting Started with SalesForce CRM**

**Group Security Migration Using Migration Utility**

# Description:

BISP is committed to provide BEST learning material to the beginners and advance learners. In the same series, we have prepared a complete end-to end Hands-on Beginner's Guide for SalesForce. The document focuses on migration utility. Join our professional training program and learn from experts.

History: Version Description Change Author **Author Publish Date** Publish Date Publish Date Publish Date Author Publish Date Publish Date Publish Date Author Publish Date Publish Date Publish Date Author Publish Date Author Publish 0.1 Initial Draft Chandra Prakash Sharma<br>0.1 Review#1 Amit Sharma 0.1 Review#1 Amit Sharma 10<sup>th</sup> Oct 2013

# **Contents**

<span id="page-1-0"></span>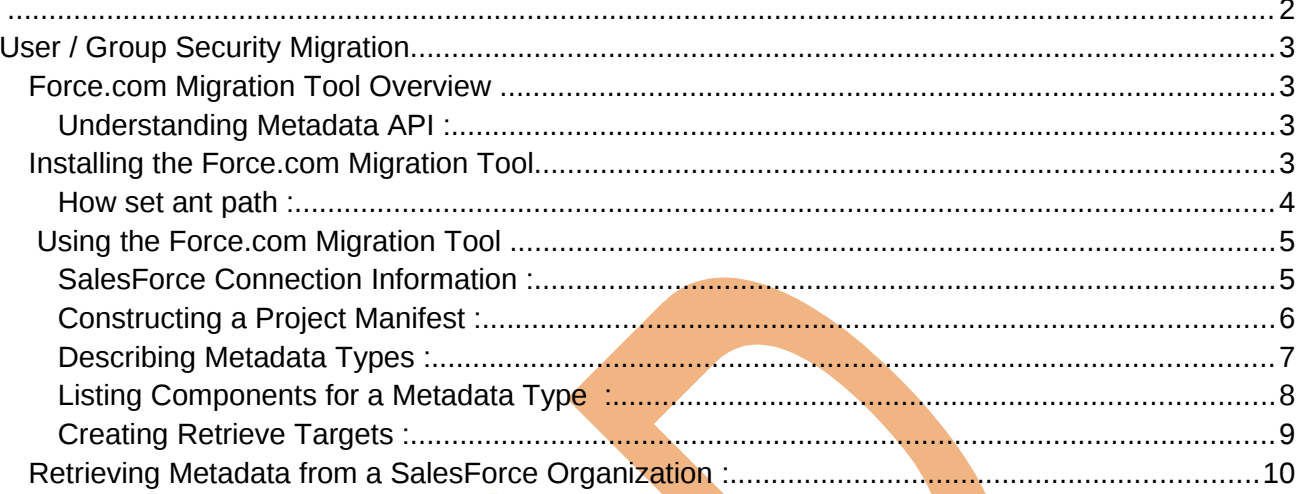

# <span id="page-2-3"></span>**User / Group Security Migration**

## <span id="page-2-2"></span>**Force.com Migration Tool Overview**

The Force.com Migration Tool is a Java/Ant-based command-line utility for moving metadata between a local directory and a SalesForce organization.

- $\triangleright$  Development projects where you need to populate a test environment with large amounts of setup changes — Making these changes using a Web interface could take a long time.
- $\triangleright$  Multistage release processes A typical development process requires iterative building, testing, and staging before releasing to a production environment. Scripted retrieval and deployment of components can make this process much more efficient.
- Repetitive deployment using the same parameters You can retrieve all the metadata in your organization, make changes, and deploy a subset of components. If you need to repeat this process, it's as simple as calling the same deployment target again.
- $\triangleright$  When migrating from stage to production is done by IT Anyone that prefers deploying in a scripting environment will find the Force.com Migration Tool a familiar process.

## <span id="page-2-1"></span>**Understanding Metadata API :**

Metadata API contains a set of objects that manage setup and customization information (metadata) for your organizations,

and the SOAP calls that manipulate those objects. With Metadata API you can:

- $\triangleright$  Work with setup configuration as XML metadata files
- $\triangleright$  Migrate configuration changes between organizations
- $\triangleright$  Create your own tools for managing organization and application metadata

# <span id="page-2-0"></span>**Installing the Force.com Migration Tool**

Before you install the Force.com Migration Tool you will need Java and Ant installed on your local machine.

you can download on this link: http://ant.apache.org/ and also need JDK 1.6.x or later..

http://www.oracle.com/technetwork/java/javase/downloads/index.html

1. Install Java and Ant.

2. Login to a SalesForce organization and download the Force.com Migration Tool, as described in Installing the Force.com

Migration Tool.

download the Force.com Migration Tool from a SalesForce organization. Click on **Setup** > **Develop** > **Tools**, then click Force.com Migration Tool. see below.

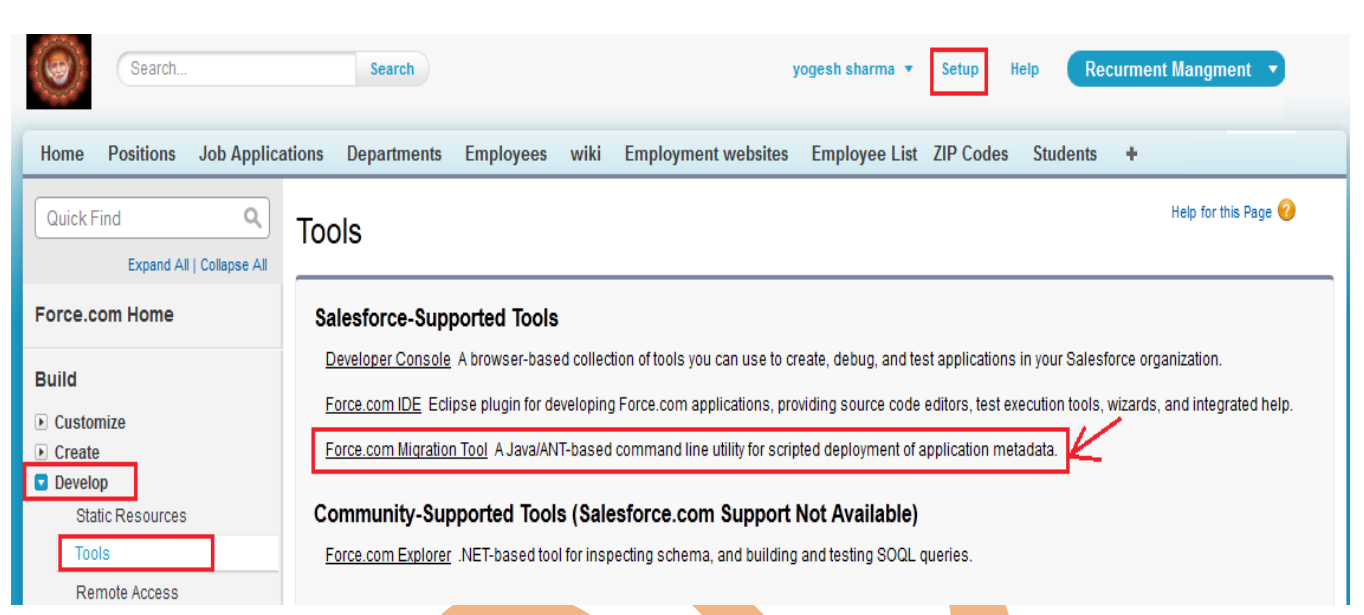

Save the .zip file locally and extract the contents to the directory of your choice.

Copy ant-salesforce.jar and paste into your Ant installation's lib directory. The lib directory is located in the

root folder of your Ant installation.

After install Jdk check java version open command prompt then type java -version, you can see below.

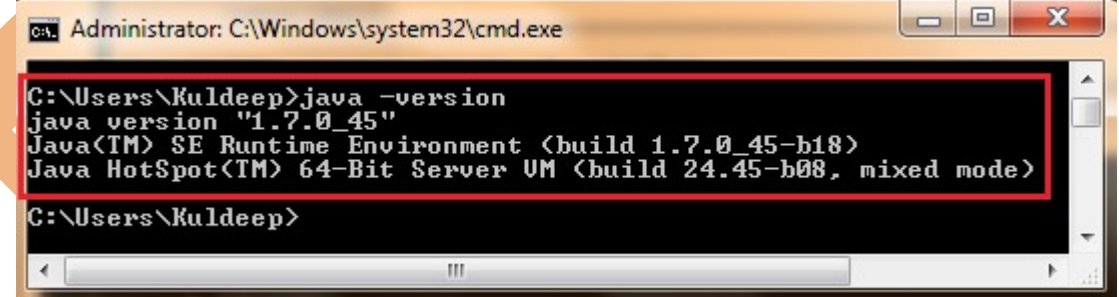

## <span id="page-3-0"></span>**How set ant path :**

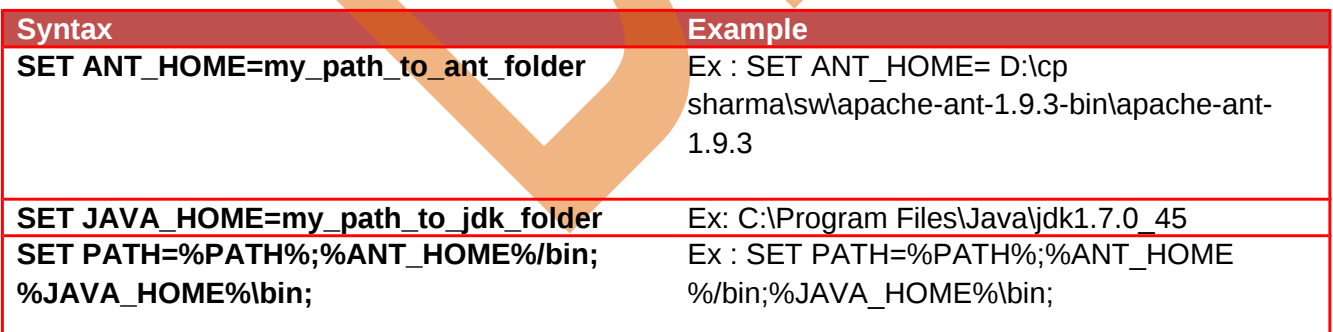

After set path you can check ant version by using this syntax.

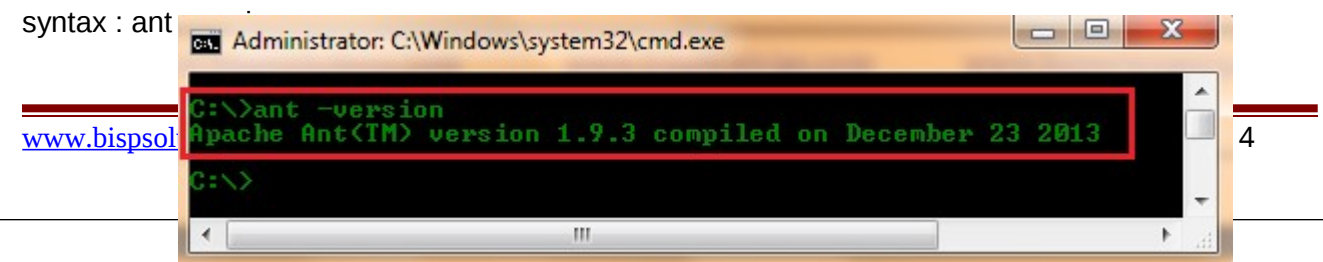

# <span id="page-4-1"></span>**Using the Force.com Migration Tool**

The Force.com Migration Tool is a Java/Ant-based command-line utility for moving metadata between a local directory and a SalesForce organization.

The general procedure you will follow when using the Force.com Migration Tool to copy metadata from one SalesForce organization to another is:

- 1) Enter credentials and connection information for source SalesForce organization in build.properties
- 2) Create retrieve targets in build.xml
- 3) Construct a project manifest in package.xml
- 4) Run the Force.com Migration Tool to retrieve metadata files from SalesForce
- 5) Enter credentials and connection information for destination SalesForce organization in build.properties
- 6) Run the Force.com Migration Tool to deploy metadata files or deletions to SalesForce

#### <span id="page-4-0"></span>**SalesForce Connection Information :**

1. Go to the location where you extracted the Force.com Migration Tool files and open the sample subdirectory.

2. Open build properties in a text editor and substitute a valid SalesForce username and password.

If you are using a security token, paste the 25-digit token value to the end of your password.

#### you can see below.

```
1 # build.properties
 2 +# Specify the login credentials for the desired Salesforce organization
 5 sf.username = <Insert your Salesforce username here>
                                                                    Enter User name and
 6 \text{ s} sf.password = <Insert your Salesforce password here>
                                                                    Password with token
 <sup>7</sup> #sf.pkgName = <Insert comma separated package names to be retrieved>
 8 #sf.zipFile = <Insert path of the zipfile to be retrieved>
 9 #sf.metadataType = <Insert metadata type name for which listMetadata or bulkRetrieve operations are to be performed>
10
11 # Use 'https://login.salesforce.com' for production or developer edition (the default if not specified).
12 # Use 'https://test.salesforce.com for sandbox.
13 sf.serverurl = https://login.salesforce.com
14
15 sf.maxPoll = 20
16 # If your network requires an HTTP proxy, see http://ant.apache.org/manual/proxy.html for configuration.
17 +
```
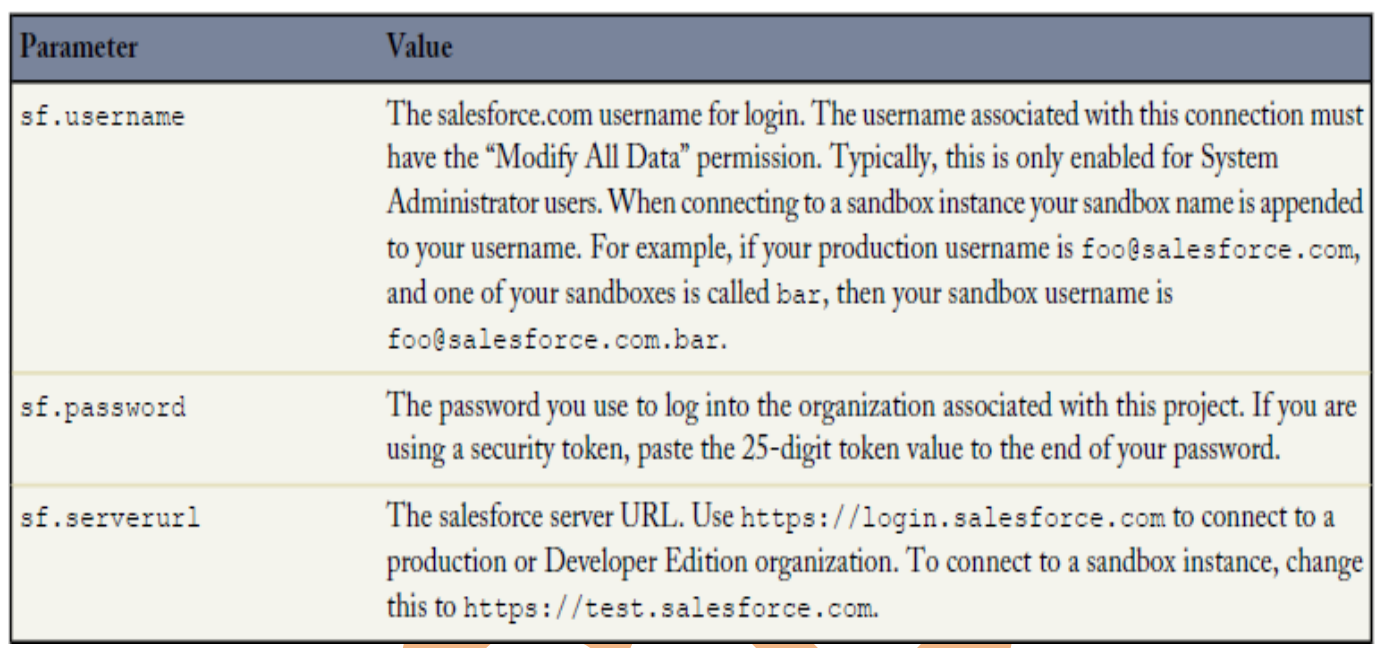

## <span id="page-5-0"></span>**Constructing a Project Manifest :**

The package.xml file is a project manifest that lists all the components you want to retrieve or deploy in a single request. You can retrieve or deploy only a single package at a time. The following elements may be defined in package.xml :

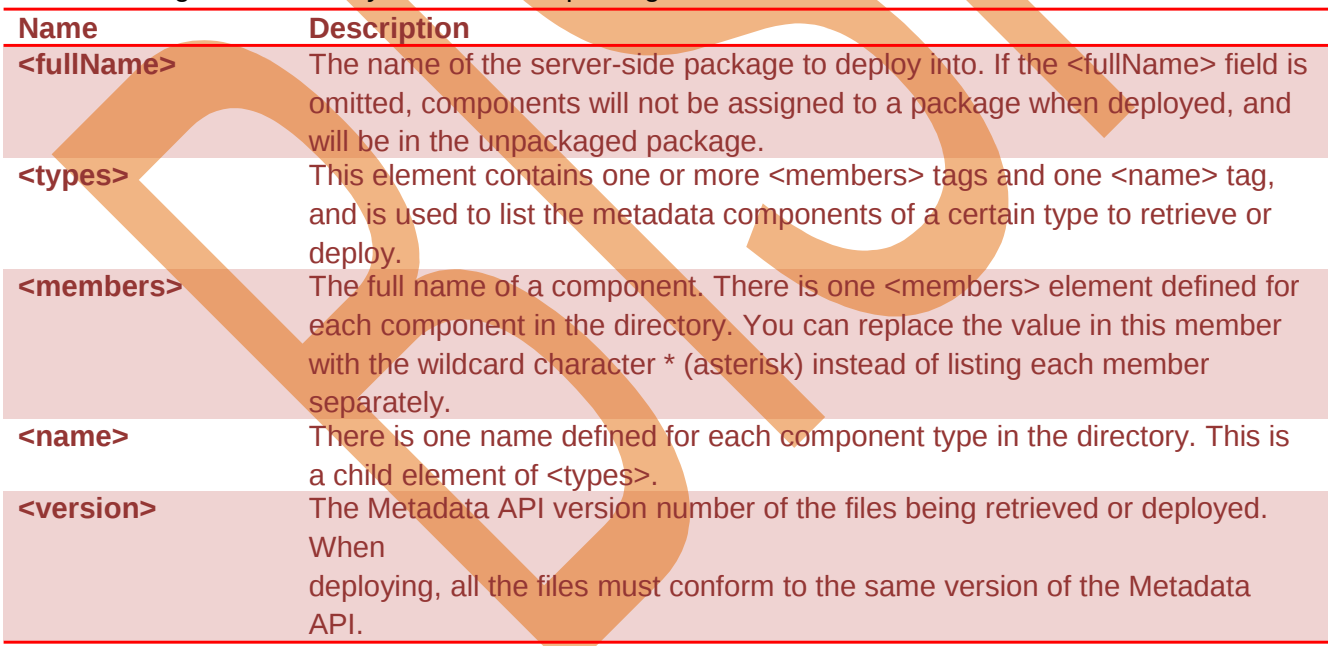

### **Specifying Standard Objects :**

To retrieve standard objects and/or custom fields on standard objects, you must name the component in package.xml.

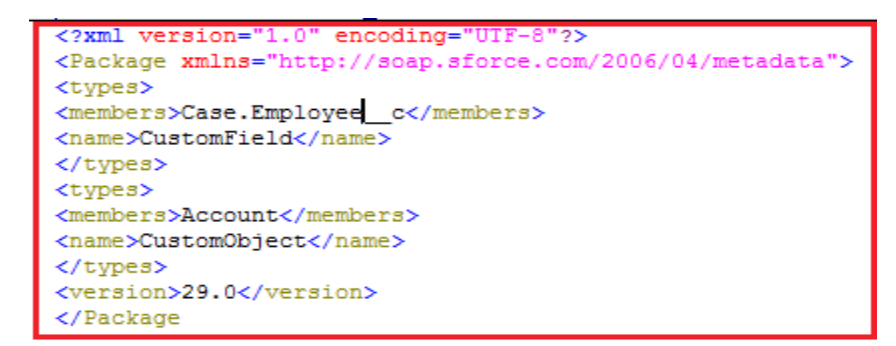

#### **Specifying Named Components :**

To retrieve a component, specify the type of component in the <name> element and declare each component to be retrieved or deployed in the **<members>** element. The following is a sample package.

```
<?xml version="1.0" encoding="UTF-8"?>
<Package xmlns="http://soap.sforce.com/2006/04/metadata">
<types>
<members>MyCustomObject c</members>
<members>MyHelloWorldObject c</members>
<name>CustomObject</name>
</types>
<version>29.0</version>
</Package>
```
#### **Specifying all Components of a Type :**

To retrieve all components of a particular type, use the wildcard symbol (\*). For example, to retrieve all **custom** objects:

```
<?xml version="1.0" encoding="UTF-8"?>
<Package xmlns="http://soap.sforce.com/2006/04/metadata">
<types>
<members>*</members>
<name>CustomObject</name>
</types>
<version>29.0</version>
</Package>
```
#### **Specifying Standard Objects :**

To retrieve standard objects and/or custom fields on standard objects, you must name the component in package yml.

```
<?xml version="1.0" encoding="UTF-8"?>
<Package xmlns="http://soap.sforce.com/2006/04/metadata">
<types>
<members>Case.EngineeringReqNumber c</members>
<name>CustomField</name>
</types>
<types>
<members>Account</members>
<name>CustomObject</name>
</types>
<version>29.0</version>
</Package>
```
<span id="page-6-0"></span>Describing Metadata Types .

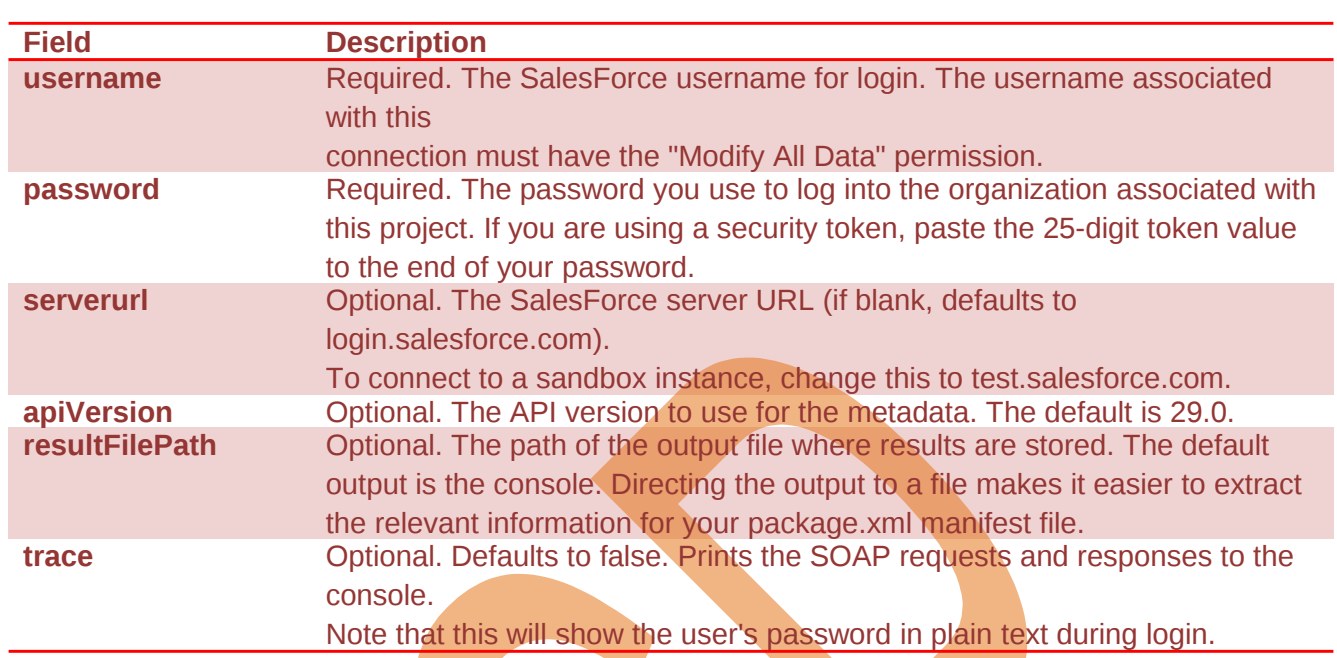

Get the list of metadata types enabled for your organization, specify a target in the build.xml file using

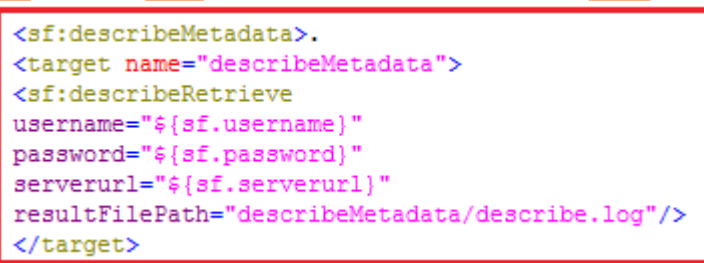

## <span id="page-7-0"></span>**Listing Components for a Metadata Type :**

The listMetadata target retrieves property information about metadata components in your organization. This target is useful when you want to identify individual components in package.

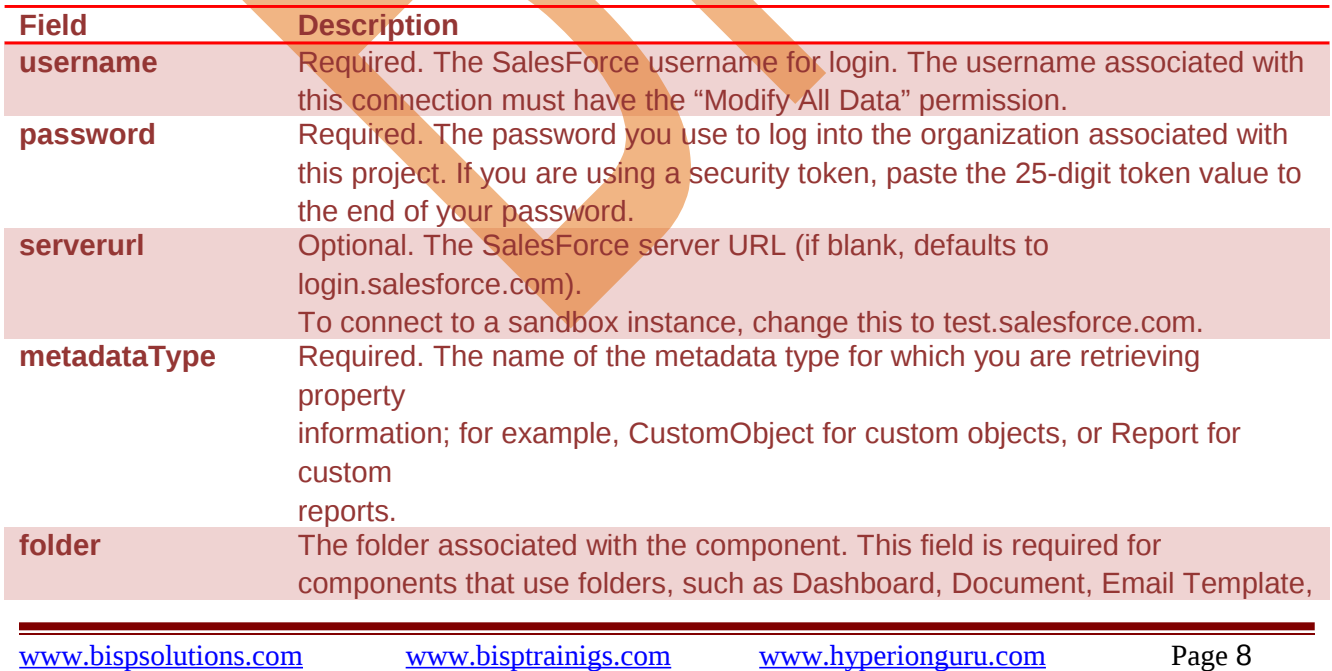

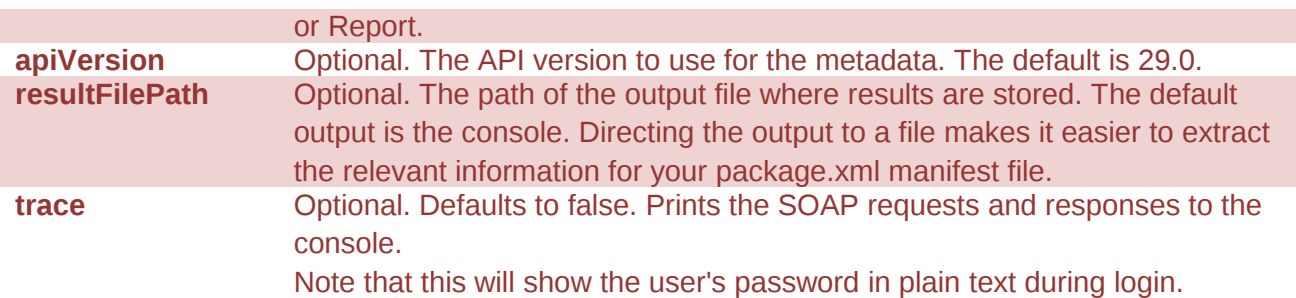

Get property information for components of one metadata type, such as CustomObject, specify a target in the build.xml file using

```
<target name="listMetadata">
<sf:listMetadata
username="${sf.username}"
password="${sf.password}"
serverurl="${sf.serverurl}"
metadataType="CustomObject"
resultFilePath="listMetadata/list.log"/>
</target>
```
## <span id="page-8-0"></span>**Creating Retrieve Targets :**

The build.xml file specifies a series of commands to be executed by Ant. Within the build.xml file are named targets that process a series of commands when you run Ant with a target name. The following parameters may be set for each <sf:retrieve> target :

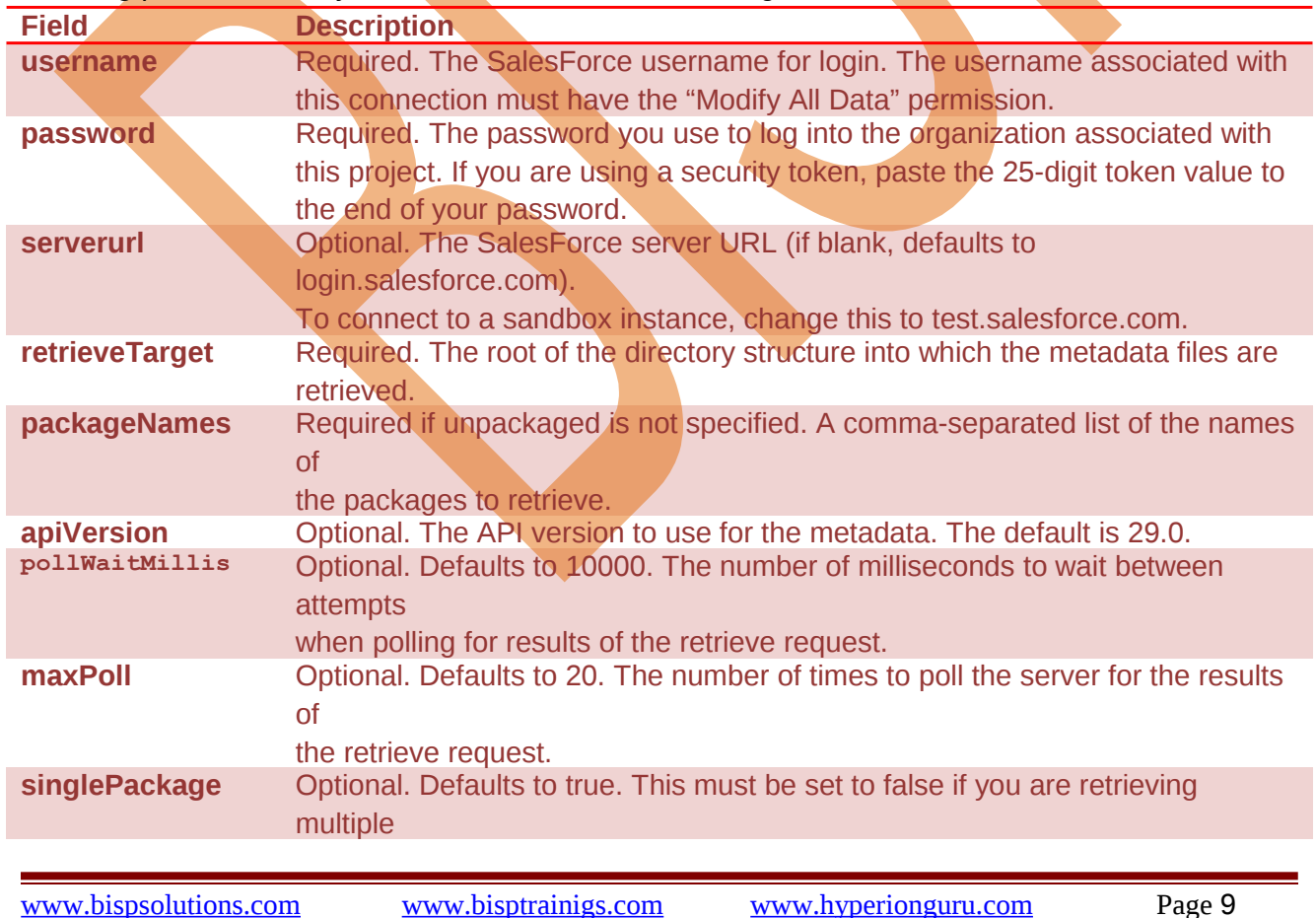

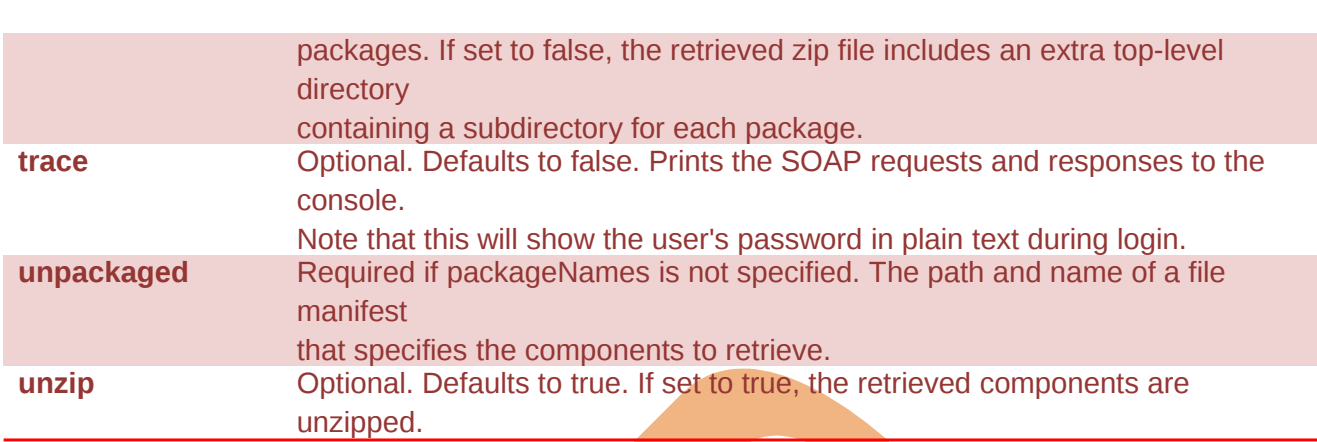

## <span id="page-9-0"></span>**Retrieving Metadata from a SalesForce Organization :**

#### **To retrieve Force.com components :**

1. Open a command prompt.

2. Run Ant by specifying a target name in build.xml. If this is the first time you are running Ant, use ant

retrieveUnpackaged to retrieve unpackaged components specified in package.xml.

#### **Running Tests in a Deployment :**

For deployment to a production organization, all the tests in your organization, except for those that originate from installed

If the deployment includes components for any of the following metadata types, all the tests are automatically run.

- **Example 25**
- > ApexComponent
- ApexPage
- $\triangleright$  ApexTrigger
- > ArticleType
- > CriteriaBasedSharingRule
- **≻** CustomDataType
- CustomField
- **▶ CustomObject**
- > DataCategoryGroup
- $\triangleright$  Flow
- $\triangleright$  InstalledPackage
- > NamedFilter
- OwnerSharingRule
- > PermissionSet
- $\triangleright$  Profile
- $\triangleright$  Oueue
- RemoteSiteSettingRecordType
- $\triangleright$  Role
- > SharingReason
- $\triangleright$  Territory
- $\triangleright$  Validation Rules
- Workflow